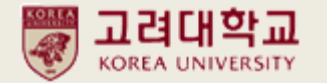

# 2022-FALL

# Anam Dormitory Application Manual

(CJ I- house/ Anam I-house/ Global House)

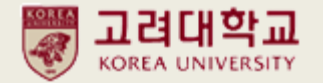

## 1. Application Schedule

CJ I- house/ Anam I-house ☞ <https://dorm.korea.ac.kr/front/board/5/post/241>

Global House ☞ <https://dorm.korea.ac.kr/front/board/5/post/464>

## 2. Which dormitory should I apply for?

CJ I- house/ Anam I-house <del>☞</del> <https://dorm.korea.ac.kr/front/content/18> (see Selection Criteria)

Global House ☞ <https://dorm.korea.ac.kr/front/content/19> (see Selection Criteria)

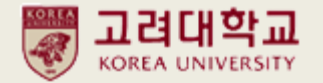

## 3. After you choose the dormitory building you are eligible to apply, click

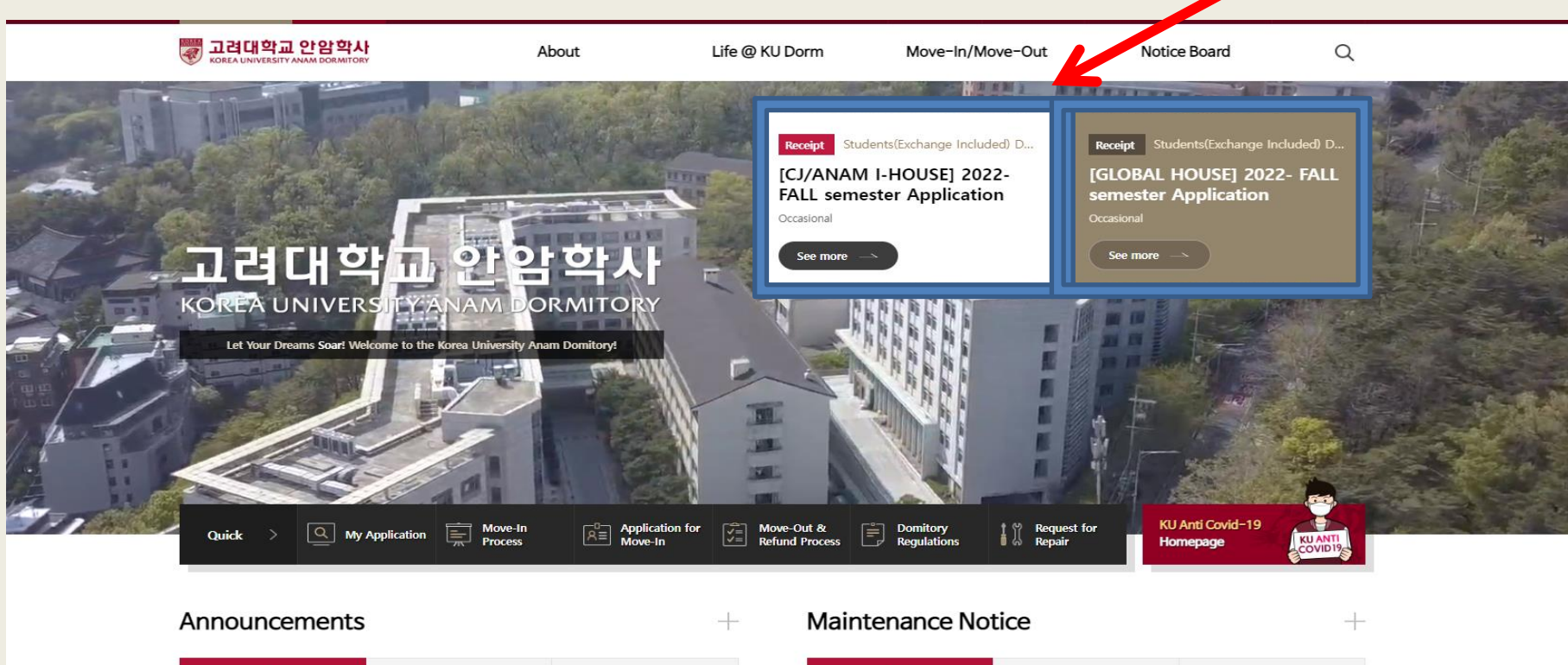

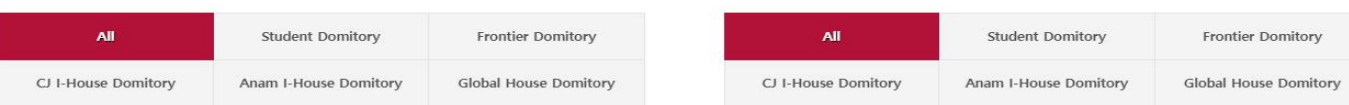

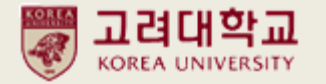

4. If you have KU portal ID, you can log in with your portal information. If you don't have KU portal ID yet, log in by [Non KU Portal Users]

You have to enter the correct information, and if you have trouble logging in,

please email [reslife@korea.ac.kr](mailto:reslife@korea.ac.kr) (CJ I- house/ Anam I-house)/ [reslife\\_grad@korea.ac.kr\(Global](mailto:reslife_grad@korea.ac.kr(Global) House)

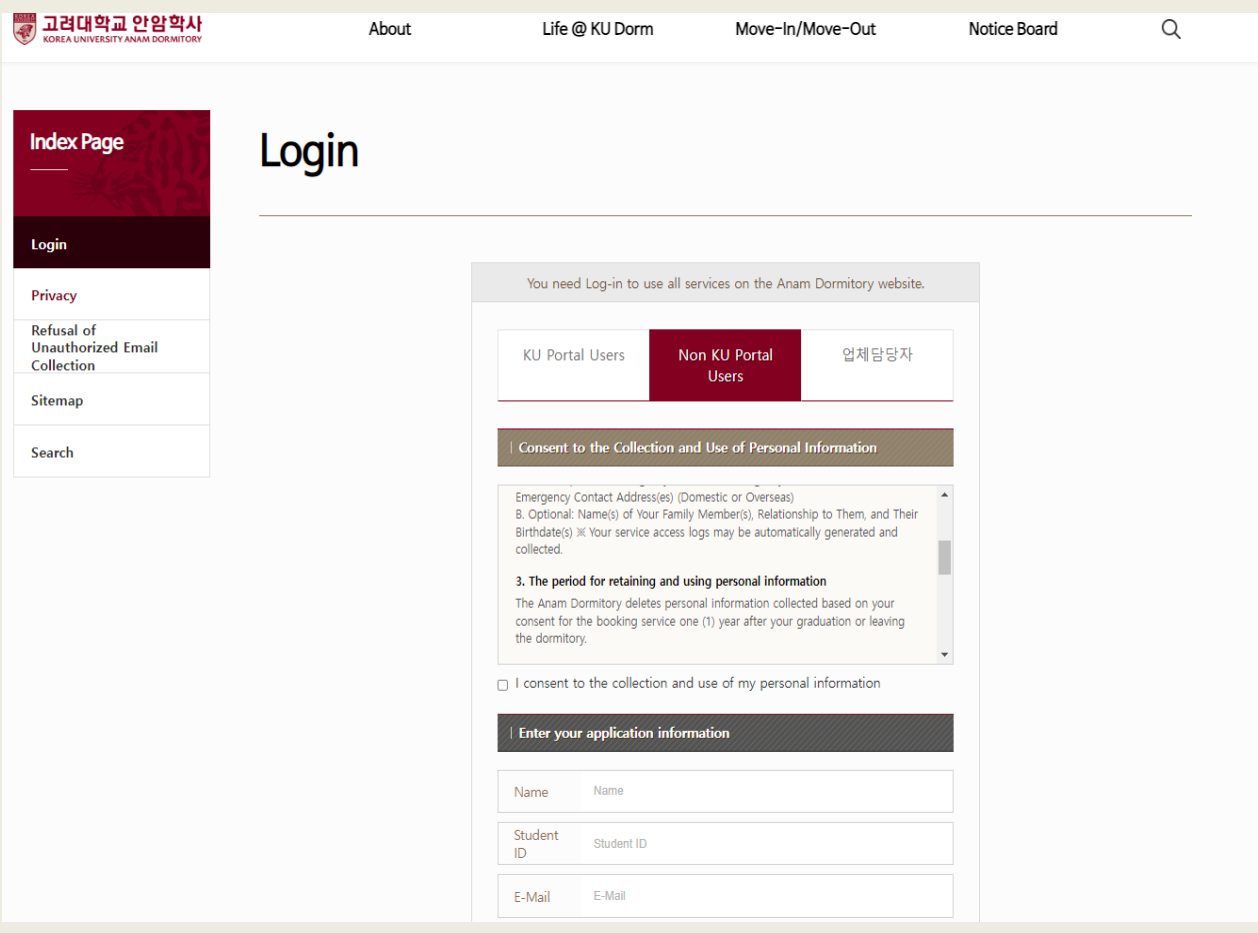

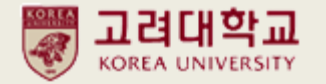

5. After log-in, you will be in [APPLICATION FOR MOVE IN/MOVE OUT SERVICE] Click application recruitment notice again.

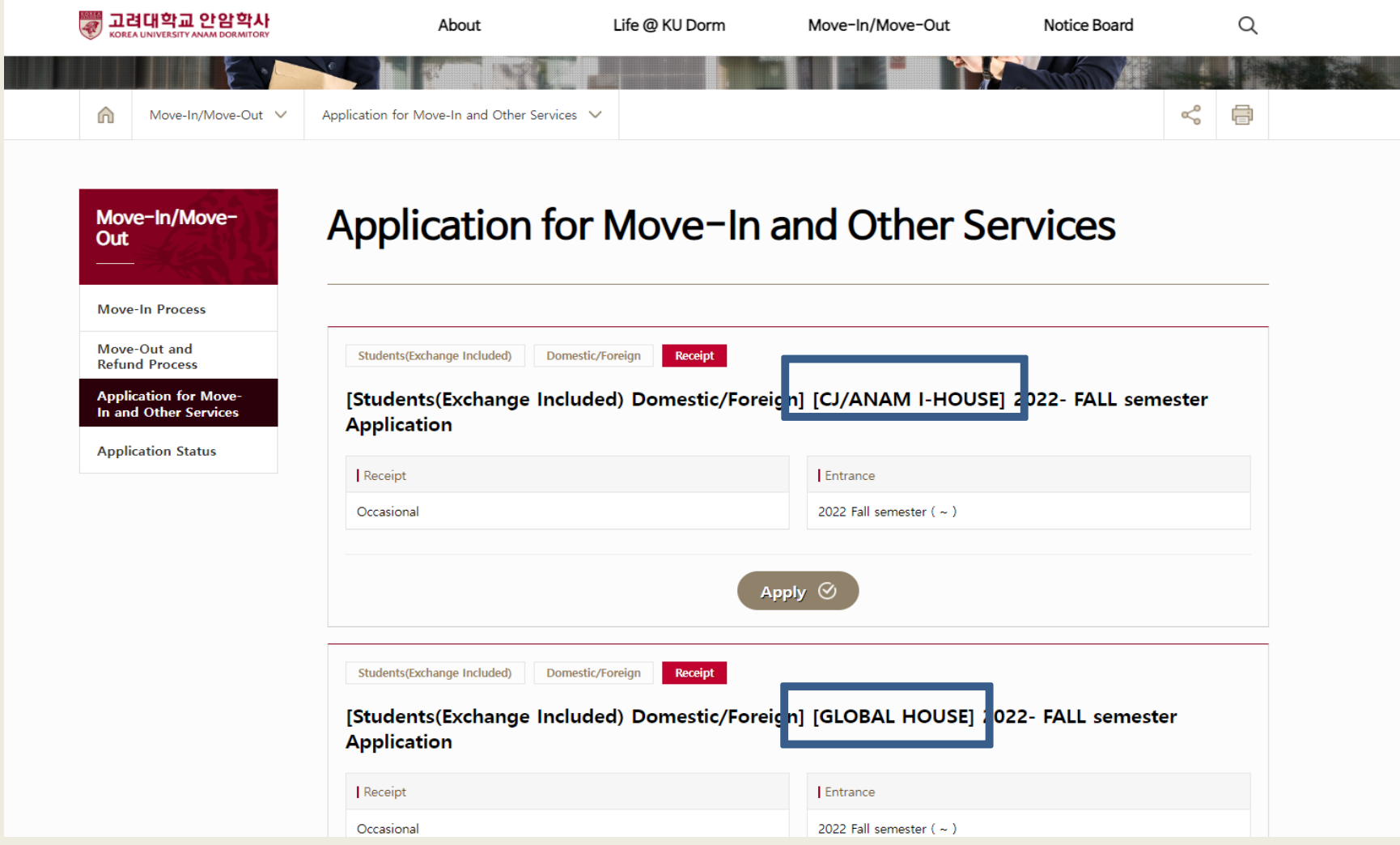

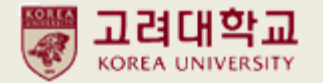

6. Fill in your personal information and submit.

CJ/ Anam I-house applicants cannot choose building but only single/ double rooms.

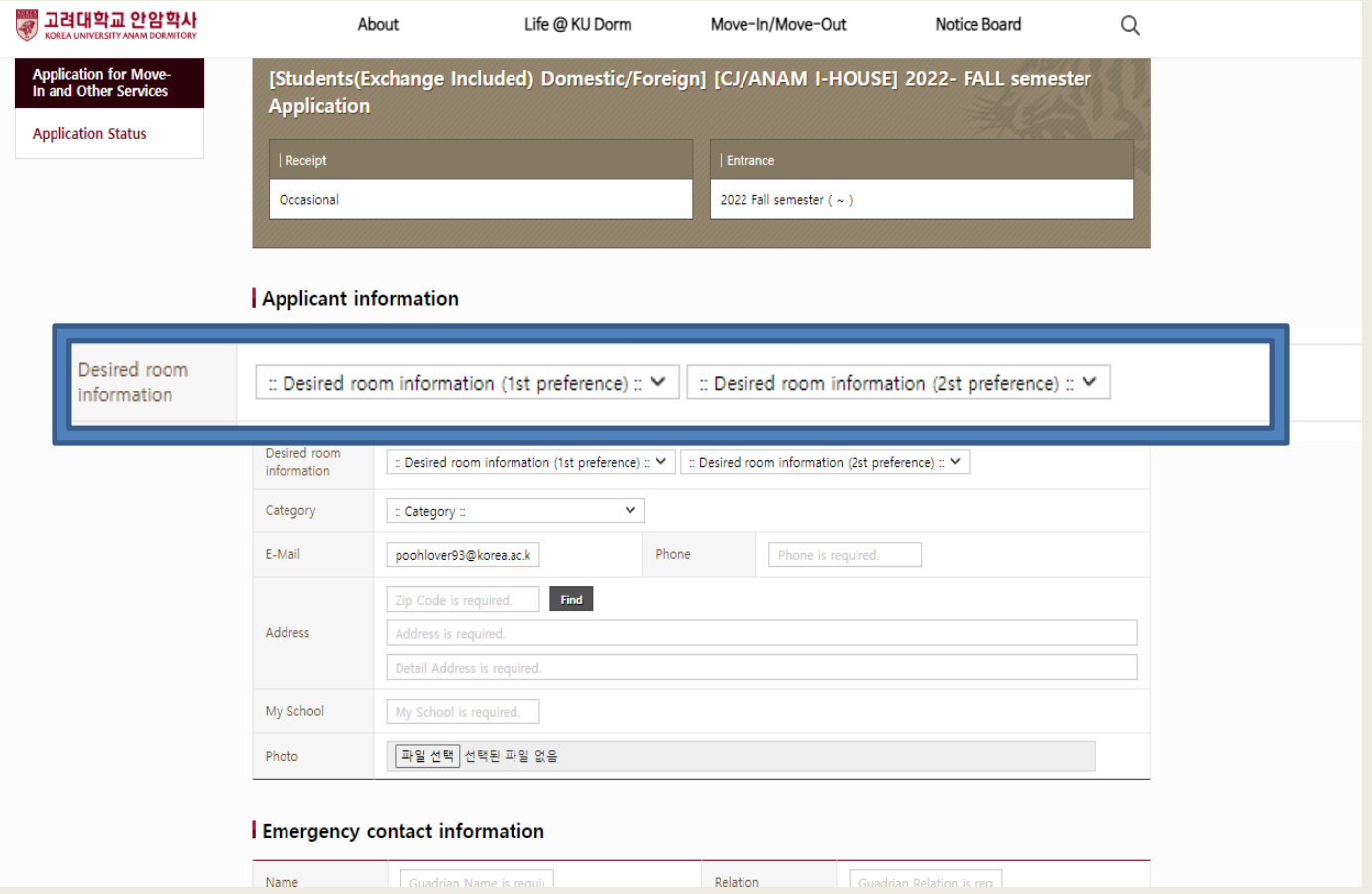

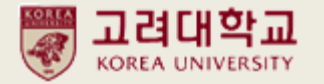

## 7. After submission…You will see status below.

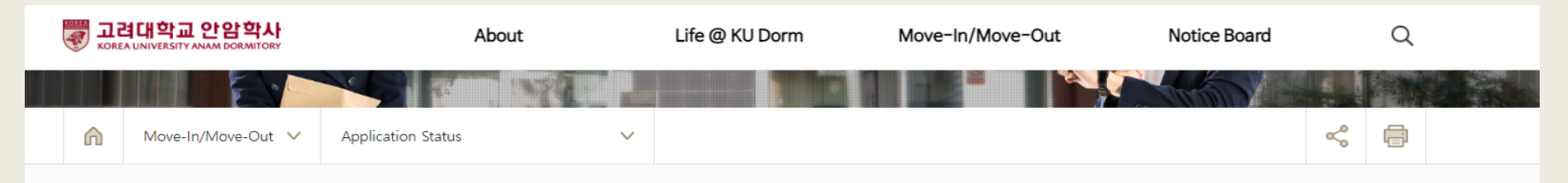

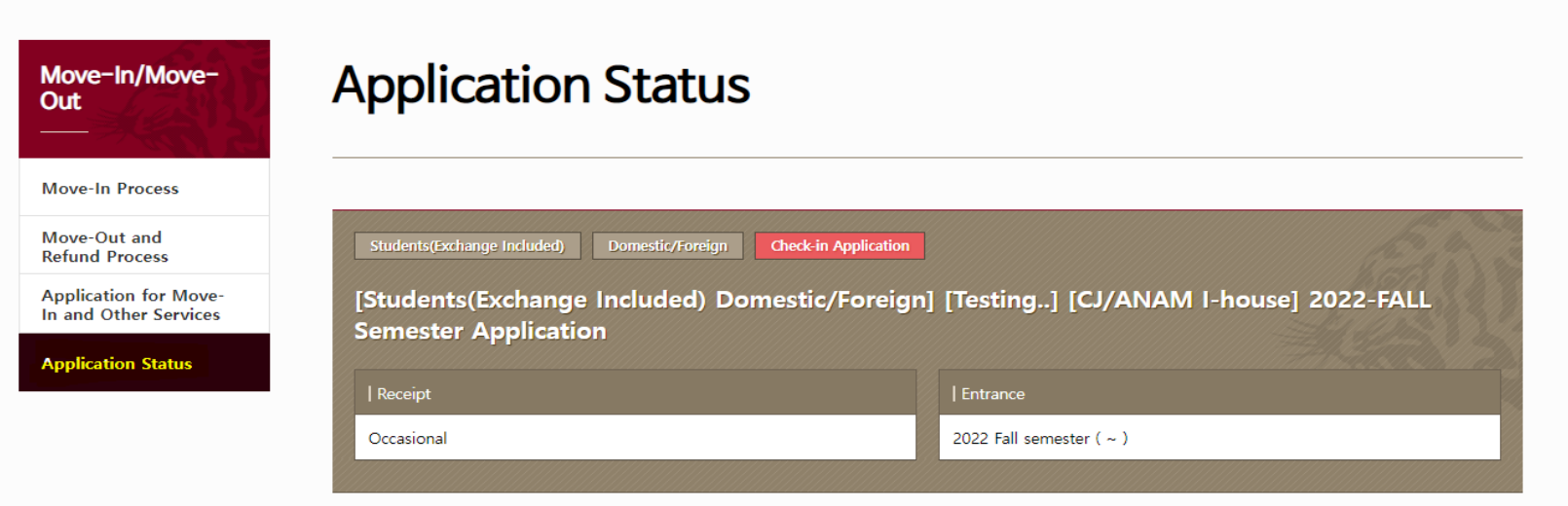

#### Applicant information

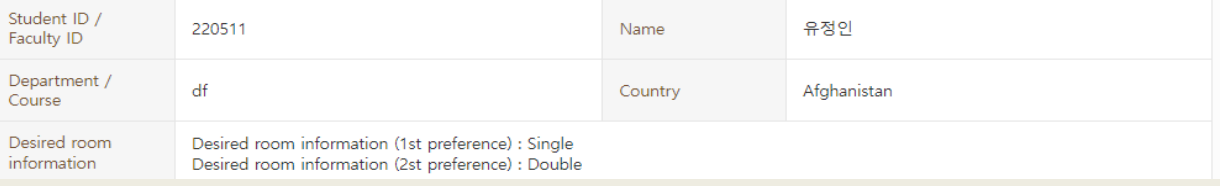

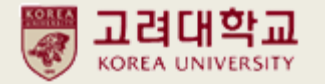

8. When 1<sup>st</sup> selectees are selected on the announcement day,

your status will change to PERMITTED

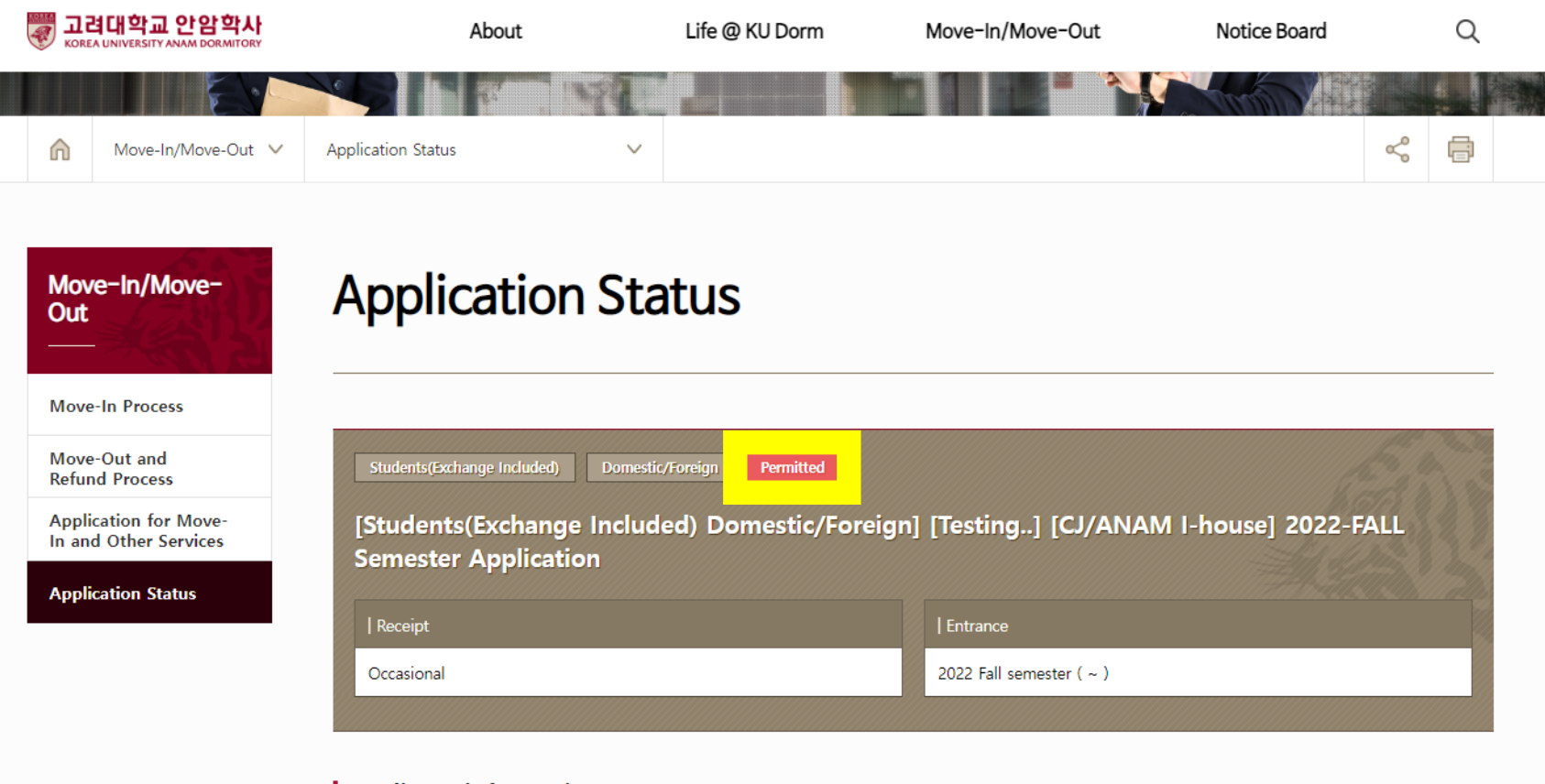

#### Applicant information

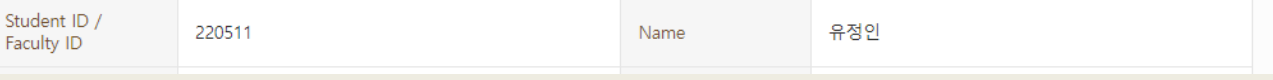

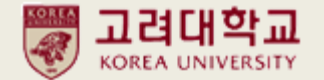

# 9. When payment date arrives, you can see your payment information.

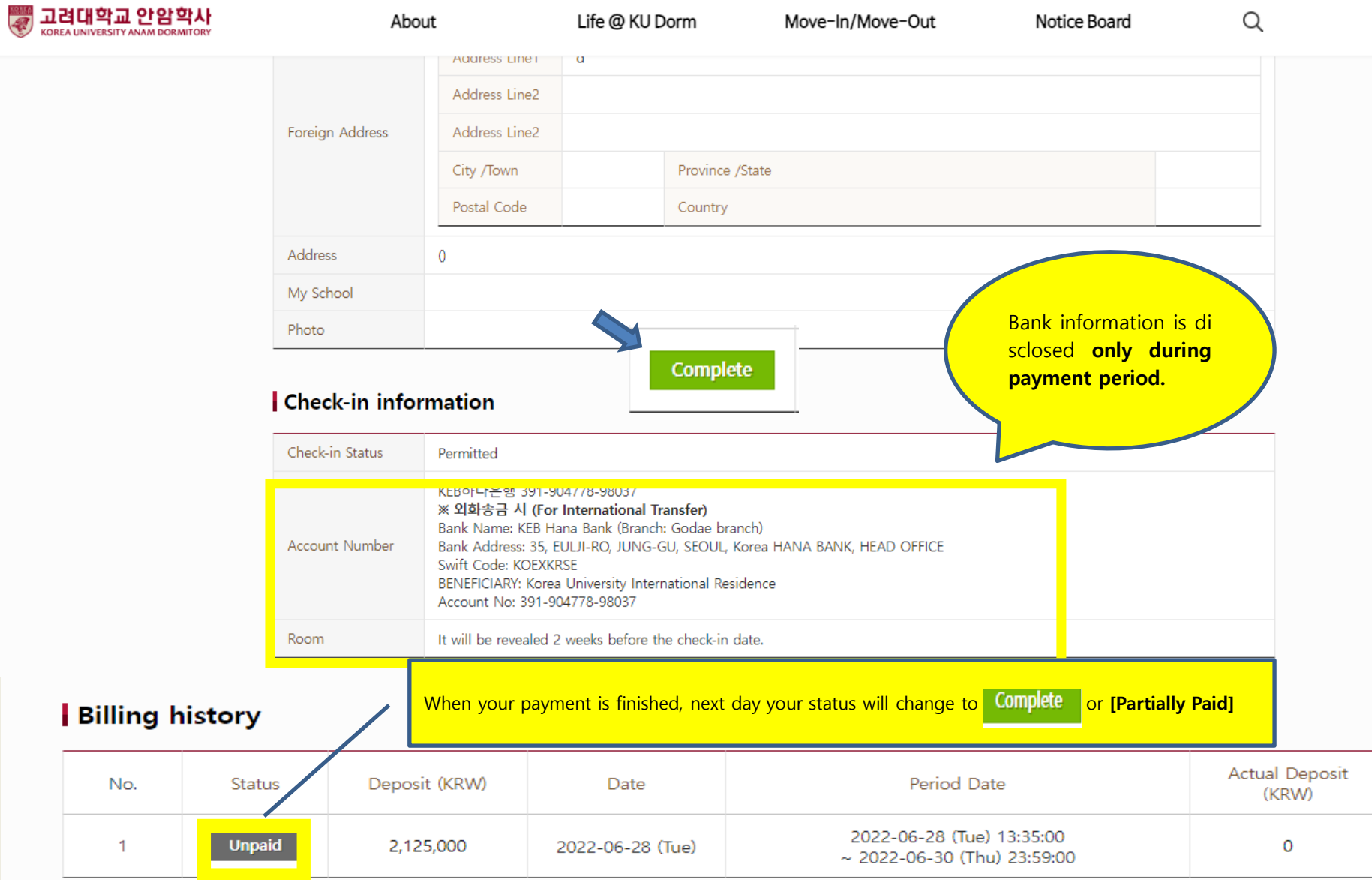

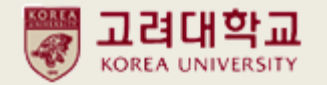

10. I want to cancel my application before being 'permitted'

Click "Cancel Application"> "확인"

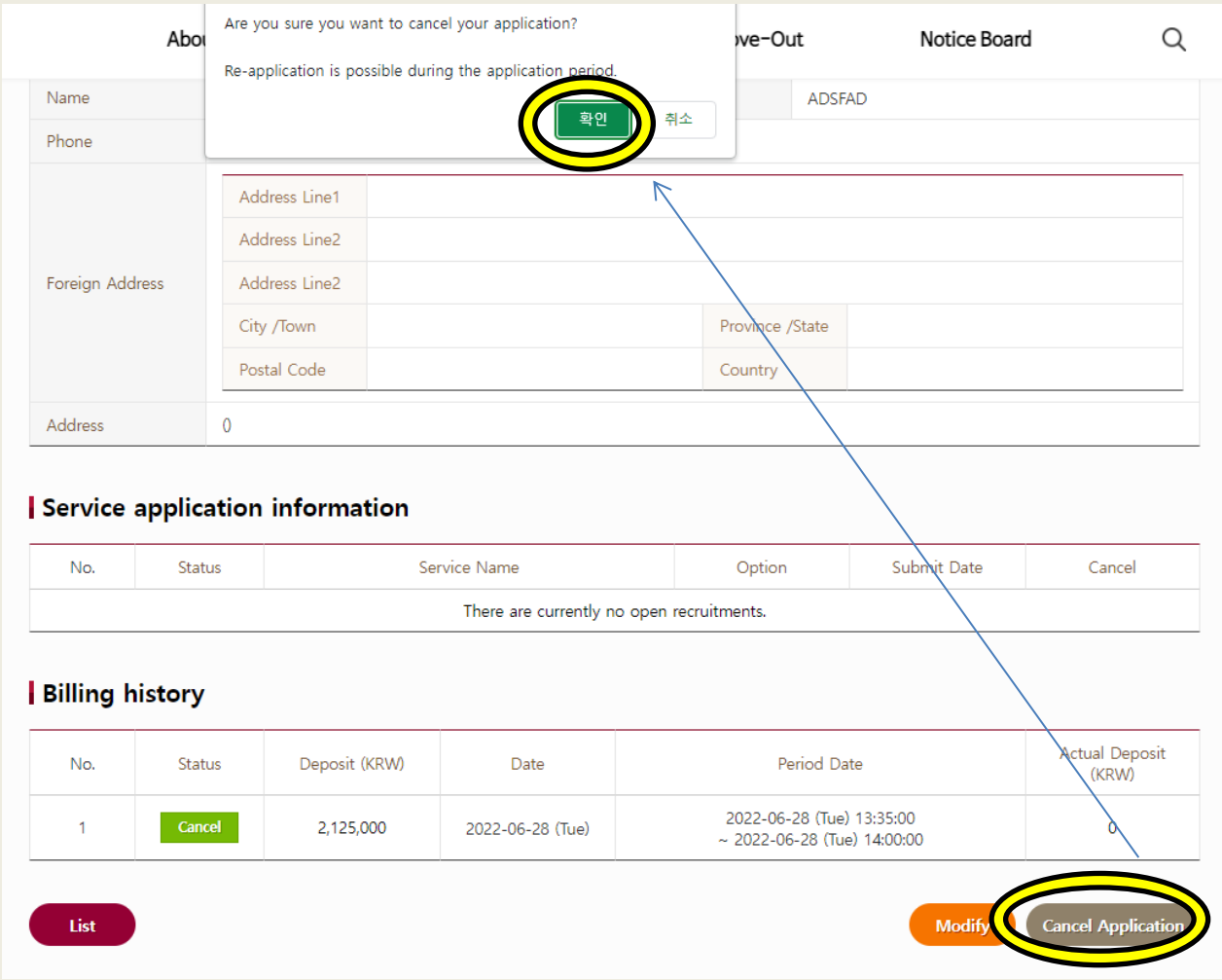

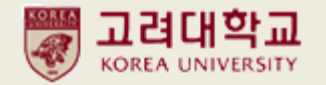

10. I want to cancel my application after being 'permitted'.

Click "Refund Application"> "취소"

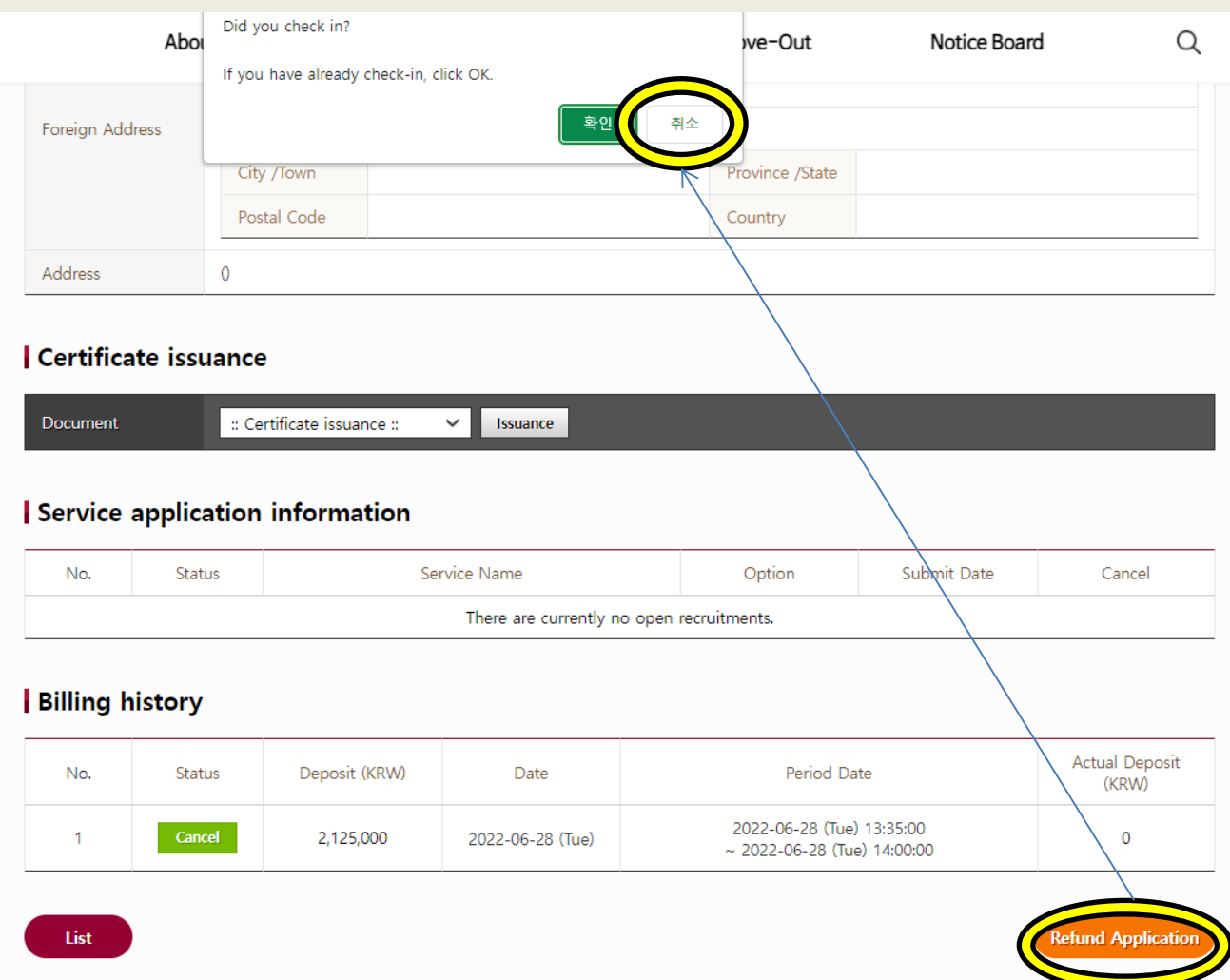

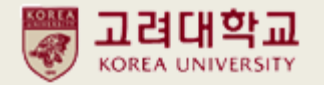

#### 10. I want to cancel my application after being 'permitted'.

# If you haven't paid your dormitory fee yet, please write down…

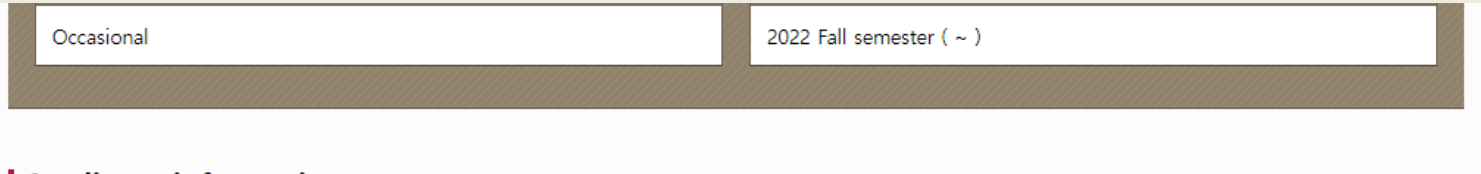

#### **Applicant information**

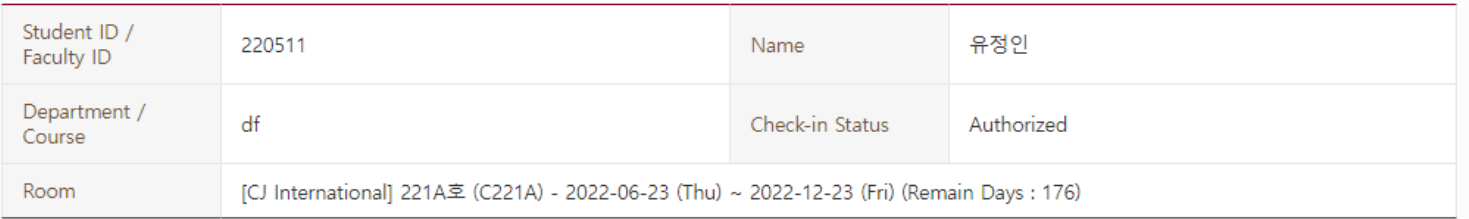

#### Refund information

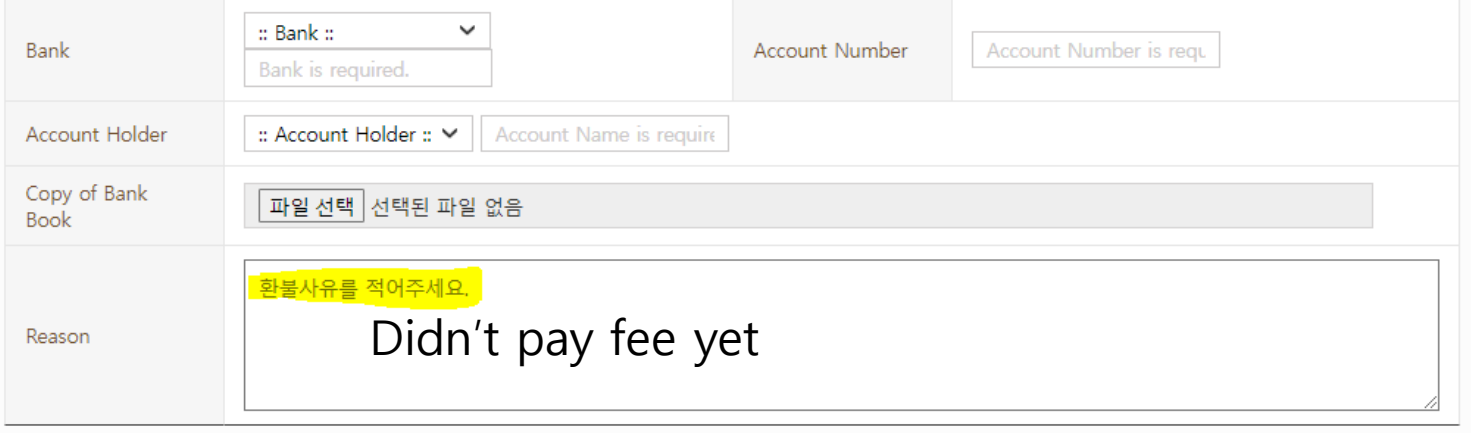

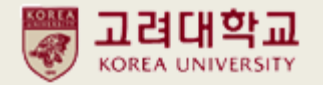

## 10. I want to cancel my application after being 'permitted'.

If you want refund and you don't have Korean bank please send us your home country account information with cancellation reasons.

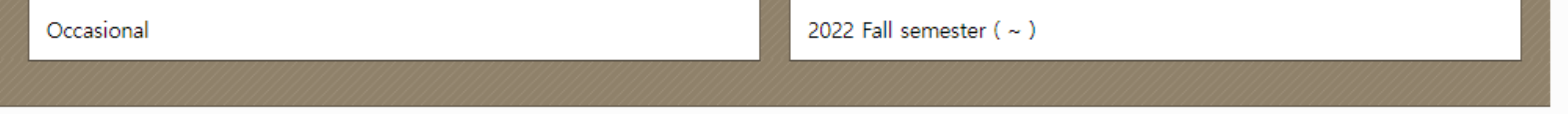

#### **Applicant information**

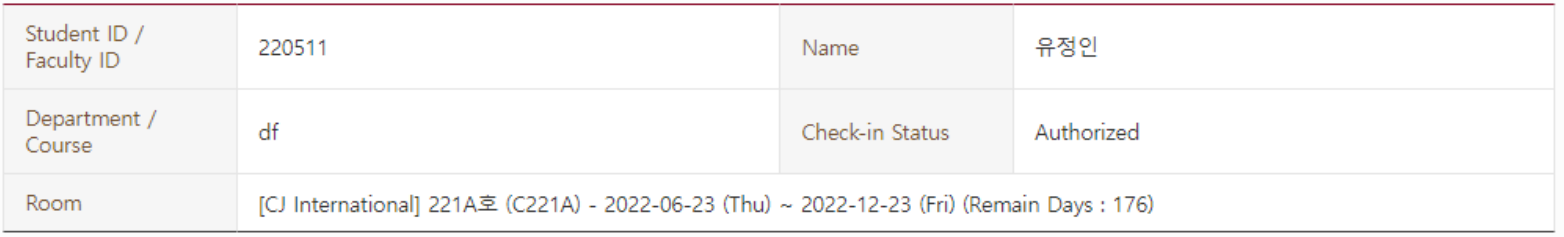

#### Refund information

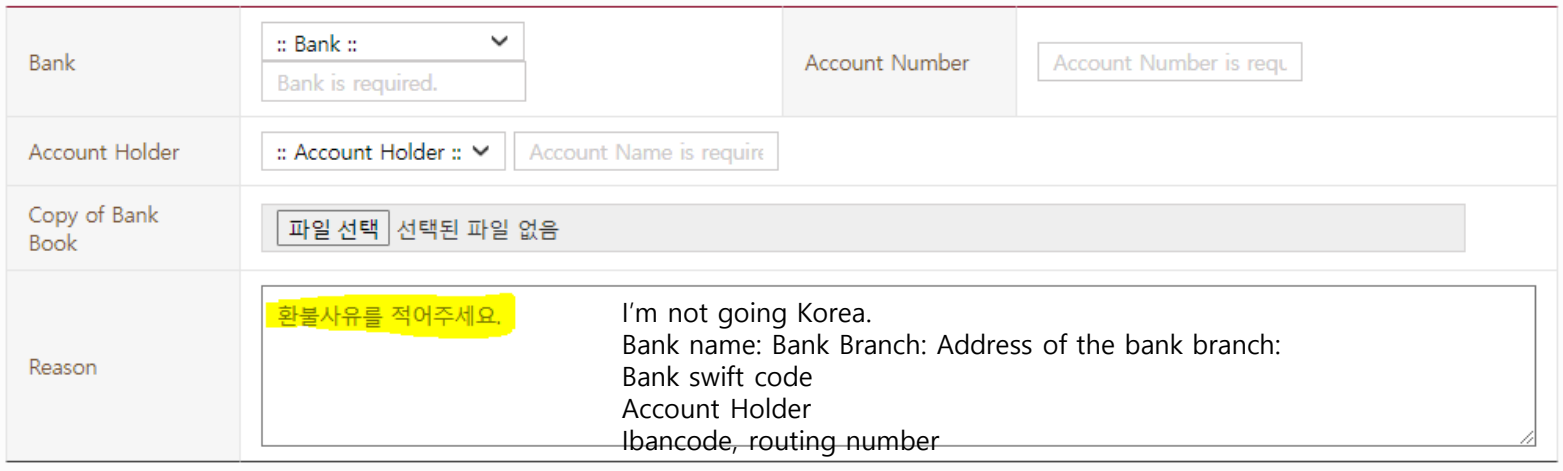

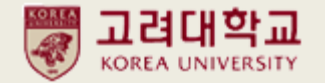

## 11. Where can I issue my Confirmation of Residence/ Accommodation?

You can issue this document after your move-in date.

[Application Status]> [Certificate Issuance] > Print

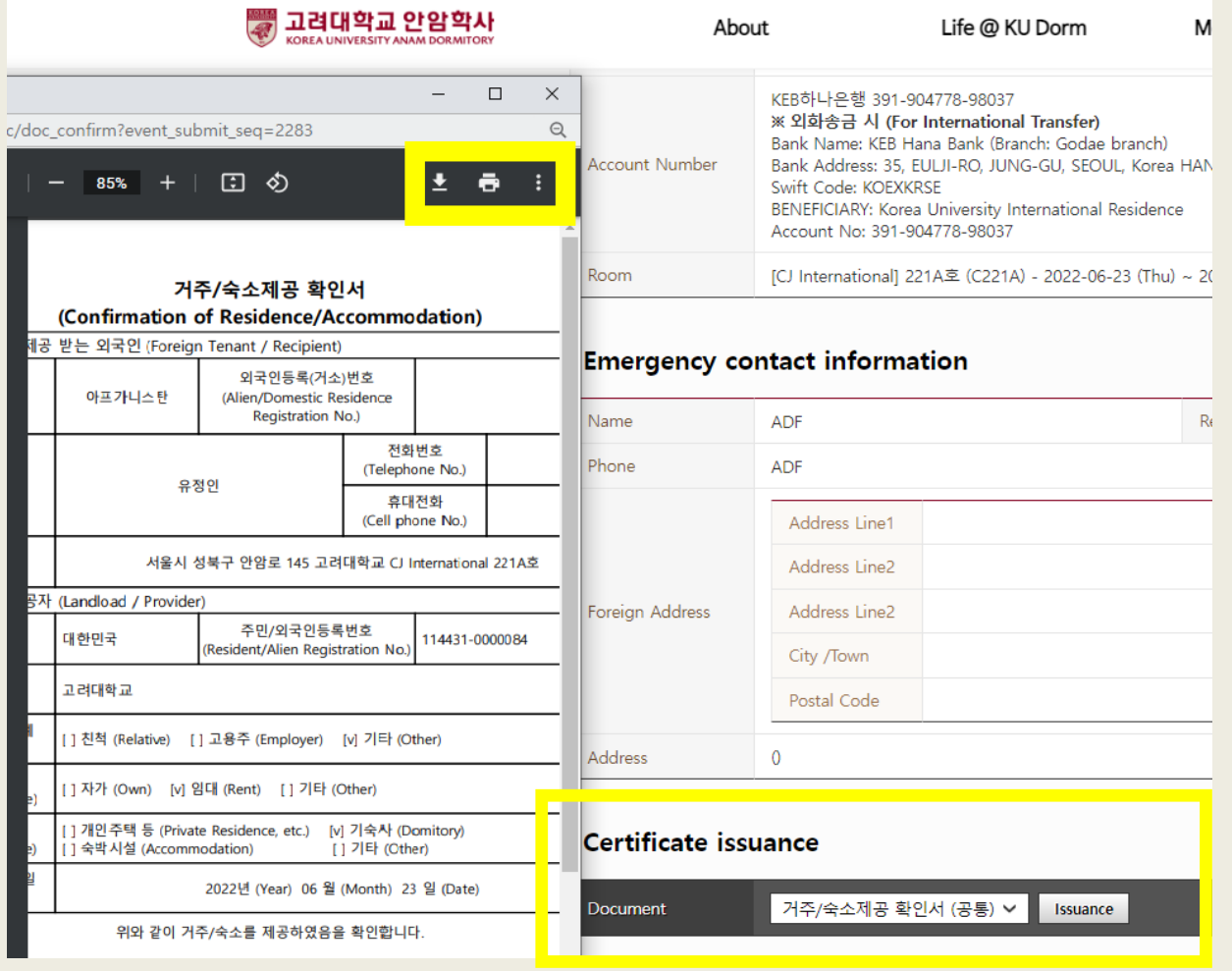

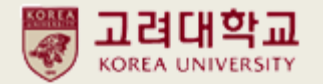

## 12. Where can I get my Invoice/ Payment Receipt?

If you are Global House residents, email to [reslife\\_grad@korea.ac.kr](mailto:reslife_grad@korea.ac.kr) If you are CJ/Anam I-House residents, email to [reslife@korea.ac.kr](mailto:reslife@korea.ac.kr)